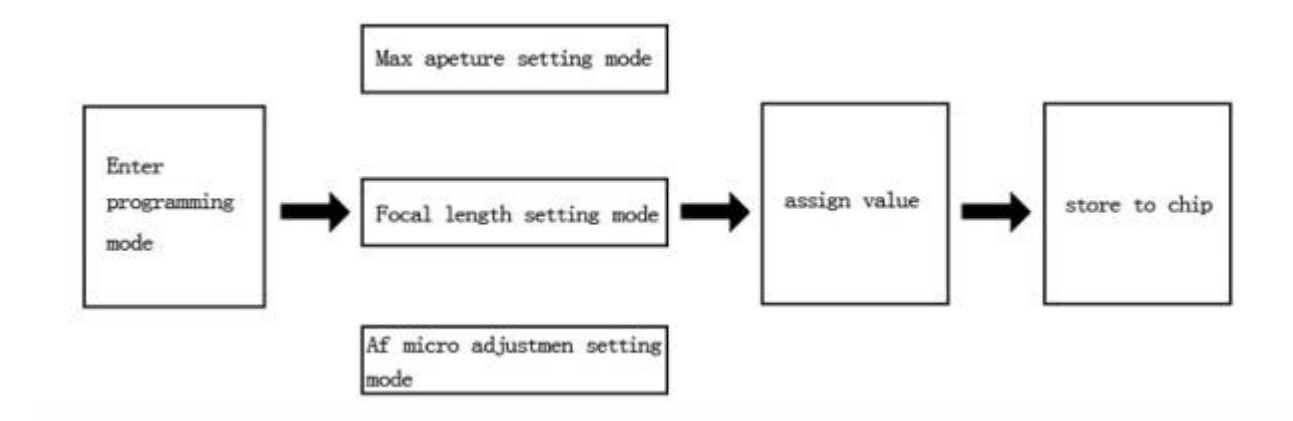

# EMF chip user manual

### Preparation:

1 Turn camera on and attach adapter with chip,aperture shows F1.4 on camera.

- 2 set Manual mode.
- 3 shutter speed to 1/60 second

4 aperture increment step to 1/3 EV. (it is the most Canon digital camera default setting).

# Enter programming mode:

set the aperture value to F/64 and press shutter button once. set the aperture value to F/57 and press shutter button once. set the aperture value to F/64 and press shutter button once. Turn the aperture dial, set the Max aperture to F1.0.

### Focal length setting mode:

Set aperture F2.2 shutter once

Max aperture setting mode:

Set F2.0 shutter once

# focus micro adjustment setting mode:

set F2.5 shutter once

### Assign value

When setting up the ring, you will need to enter some values. In setting mode, the ring interprets specified aperture values to numbers. The conversion rule is stated in the beneath chart:

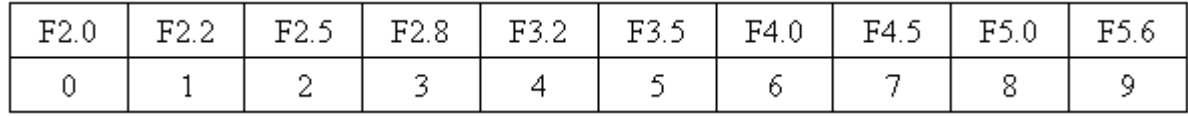

### Assign aperture value:

after entering Max aperture setting mode, turn the dial and set the aperture to the actual maximum

aperture of your lens and press shutter button.

# Assign focal length value:

Focal length can be set from 1mm to 65535mm. The ring needs five numbers to store the focal length data. If the focal length of your lens is smaller than five digits, you need to insert zeros in front of actual numbers. Each time you choose a number, press shutter button to enter.

# Assign focus micro adjustment value:

emf chip accepts focus micro adjustment value, ranging from 0 to 31. The value is defined by two numbers. If the micro adjustment value of your lens is smaller than two numbers, you shall insert a zero in front of the actual number. Choose the desired number and press shutter button to enter the value one by one.

# Store to chip

Set aperture value to F57, press shutter button once. Set aperture value to F64, press shutter button once. Set aperture value to F57, press shutter button once. Per process of store to chip only for 1 parameter. You must progrman aperture, focal length, microadjustment in difference process.

# Example

For example: 100mm f2.8 maico adjustment 25

Enter programing mode: F64 shutter, F57 shutter, F64 shutter

Setting focal length mode: F2.2 shutter

Enter focal length value: F2.0 shutter F2.0 shutter F2.2 shutter F2.0 shutter F2.0 shutter (00100)

Store parameter to chip: F57 shutter F64 shutter F57 shutter

Focal length setting done to 100mm.

Setting Max aperture mode: F2.0 shutter

Enter Max aperture value: F2.8 shutter

Store parameter to emf chip: F57 shutter F64 shutter F57 shutter

Max apetture setting done to F2.8.

Enter programing mode: F64 shutter, F57 shutter, F64 shutter

focus micro adjustment mode: F2.5 shutter.

Enter focus micro adjustment value: F2.5 shutter F3.5 shutter.

Store parameter to emf chip: F57 shutter F64 shutter F57 shutter

Micro adjustment setting up done as 25.

# Shooting with Smart Adapter

Shooting and Recording exposure aperture data Notice: please set up the adapter before use. [See the How to Setup the Adapter section]

# MODE A:

- 1. Set the maximum aperture on lens
- 2. Set the desired aperture on camera
- 3. Focus and meter the object, when focus is achieved, lock exposure setting.
- 4. Set the lens aperture to the same desired aperture as the camera setting
- 5. Press shutter button and take the picture.

# MODE B:

- 1. Set the maximum aperture on lens
- 2. Set the aperture value on camera to maximum lens aperture
- 3. Focus and meter the object, when focus is achieved, lock exposure setting.
- 4. Set the lens aperture AND the camera aperture setting to the desired aperture.
- 5. Press shutter button and take the picture

### Shooting and not recording exposure aperture setting

- 1. Set the aperture value on camera to the lens' maximum aperture
- 2. Set the camera to AV mode
- 3. Set the desired aperture on lens
- 4. Focus and meter the object and take the picture.,

Exposure aperture data recorded in EXIF is the lens' maximum aperture.

If you want to record actual exposure aperture data, you MUST strictlyfollow operation instructions of Mode A or Mode B. otherwise theadapter will sent incorrect aperture value to camera and the meteringsystem will not function properly, the result: incorrect exposure.

If you just want to shoot with ease, please first set the maximumaperture of the lens on camera and keep the maximum aperture settinguntouched. Exposure should only be controlled by adjusting aperturering of the lens.

For example, if you use an 80mm F/2.8 lens, first set the focal length80mm and maximum aperture F/2.8. And keep the camera aperture settingat f/2.8 throughout shootings. The camera will write F/2.8 aperturevalue to the EXIF of the picture file, but the metering system will work fine and correct exposure can be easily achieved. Just likeshooting with previous version of the smart adapter.